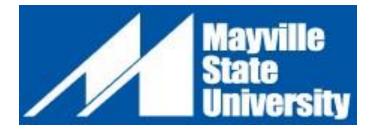

# **Online Non-Degree Application**

NOTE: If you have applied in the past and experience difficulty, please contact the Office of Extended Learning -- 800.437.4104 ext. 34667 or 701.788.4667

- 1. Go to <u>www.mayvillestate.edu</u>.
- 2. At the bottom of the screen click APPLY ONLINE.

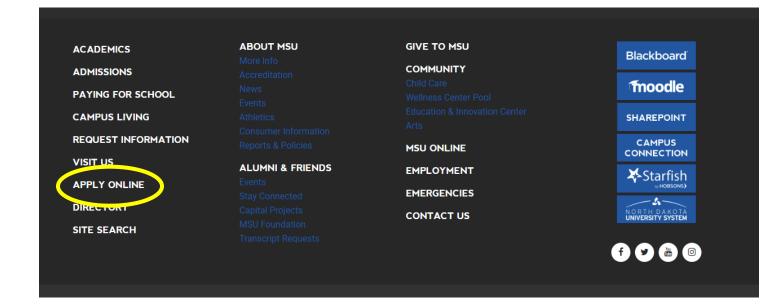

- 3. If you have already set up your account profile in the past: Log in with your user credentials.
- 4. If you have never filled out an online MSU application before: Create account.

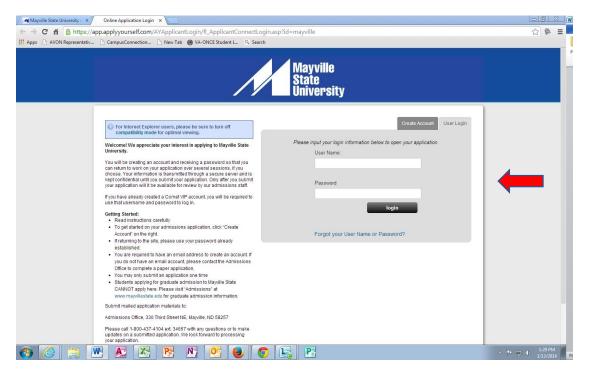

- a. Fill out your account profile and create a username and password.
  - i. **REMEMBER** your username and password. You will need it if you choose to SAVE your application to complete at a different time.
  - ii. Once you SUBMIT your application you will not need to access your account again until you want to submit a different kind of MSU application in the future.
- 5. Click Create Account, then log in if necessary.

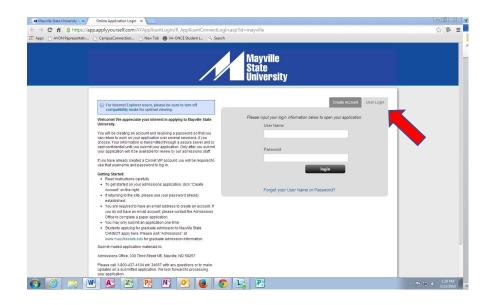

6. Start application or Edit Application.

### 7. New Users: Application Type, select **Non-Degree Student**.

|                                   | Mayville<br>State<br>University                                                                                                    |  |  |
|-----------------------------------|----------------------------------------------------------------------------------------------------|--|--|
| Аррисации туре                    |                                                                                                    |  |  |
| Applicant Information             | *indicates a required fiel                                                                                                    |  |  |
| Contact Information               | Admit Type*                                                                                                    |  |  |
| Major/Program<br>Information      | First Year Student-An applicant to a higher ed institution for the first time after high school graduation.<br>Includes students enrolled for fall term immediately following high school with credit earned during high school<br>and the previous summer term.                                                                                                    |  |  |
| High School History               | C Transfer Student-An applicant who previously attended one or more postsecondary institutions following                                                                                                    |  |  |
| College/University<br>History     | their high school graduation. Students moving from degree to degree on the same campus are treated as transfer applicants for admission purposes.<br>C Non-Degree Student-A student who is not degree-seeking at an institution but wishes to enroll in a limited number of courses at an institution. Non-degree seeking students are not eligible for financial aid.<br>C Early Entry Student-A high school student who is taking coursework for college credit. This course or courses may or may not count toward high school graduation depending on the issuing high school and can be used towards a future undergraduate degree. |  |  |
| Residency for Tuition<br>Purposes |                                                                                                    |  |  |
| Additional Information            |                                                                                                    |  |  |
| Supplemental Forms                | <ul> <li>C Re-admit Student – A student who has previously taken classes from MSU. The student must submit a new application as well as official transcripts and any other documents not previously submitted.</li> <li>C Continuing Student - A student has graduated and received their degree from MSU and is returning for an additional degree.</li> </ul>                                                                                                    |  |  |
| Supplemental Question             |                                                                                                    |  |  |
| Important Links                   | Prior Application Information                                                                                                    |  |  |
|                                   | Have you previously applied for undergraduate admission to Mayville State University?*                                                                                                    |  |  |
| Downloadable Forms                | C Yes C No                                                                                                    |  |  |
| Check Your Application            | Have you previously attended Mayville State University?*                                                                                                    |  |  |
| Application Instructions          | C Yes C No                                                                                                    |  |  |

- 8. Fill out your personal information SAVE & CONTINUE.
- 9. Fill out your contact information.
  - a. Use Address Lookup to complete your mailing address. If your permanent address is the same, be sure to check the box in the permanent address section.
  - b. SAVE & CONTINUE.

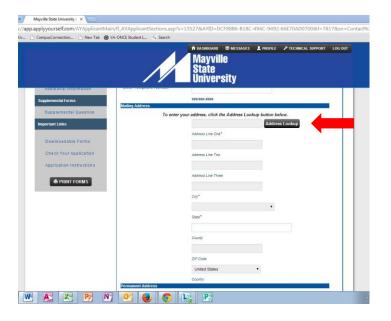

### 10. For your Major/Program Information:

| Application for Autossion         |                                                           |                                                                                                    |
|-----------------------------------|-----------------------------------------------------------|----------------------------------------------------------------------------------------------------|
| Application Type                  |                                                           | Save Save & Continu                                                                                   |
| Applicant Information             |                                                           | Major/Program Information                                                                             |
| Applicale information             | Major/Program Information                                 | *indicates a required fi                                                                              |
| Contact Information               | Major/Program*                                            | Non-Degree                                                                                            |
| Major/Program<br>Information      | Degree/Plan*                                              | Non-Degree 💌                                                                                          |
| High School History               | Sub Plan                                                  |                                                                                                    |
| College/University<br>History     | Based on the Major/Progra<br>indicate your preferred deli | im you selected above, the following delivery method options are available. Please<br>ivery method. * |
| Residency for Tuition<br>Purposes |                                                           | Off - campus site 💌                                                                                   |
| Additional Information            | If you indicated above that<br>your off-campus location b | you wish to complete your Major/Program at an off-campus location, please specify<br>elow.            |
| Supplemental Forms                |                                                           | High School                                                                                           |
| Supplemental Question             |                                                           |                                                                                                    |
|                                   | Academic Term*                                            | 2015 Fall                                                                                             |

- a. For BOTH major program and degree plan: choose NON-DEGREE.
- b. Select the main delivery method (please identify which off-campus site, if you select off-campus).
- c. Select the term for which you want to be admitted.
- d. SAVE & CONTINUE
- 11. Complete the High School History tab SAVE & CONTINUE.
- 12. Complete the College History tab SAVE & CONTINUE.
- 13. Complete the Residency tab SAVE & CONTINUE.
- 14. Complete the Safety and Security tab. **Note**: There is a **one-time application fee** to Mayville State University. You may be asked to pay the one-time application fee of \$35 prior to submitting your

application, which can be paid by credit card. You will be prompted to put in credit card information prior to submitting your application. **HOWEVER, if you have a special code to waive the application fee,** you may enter it in the box at the end of this tab section. Where you are asked if you have an application code, enter the code in response. **Be aware that the code may be case-sensitive!** - SAVE & CONTINUE.

| Have you been dismissed or suspended from a college or university for disciplinary reasons within the last 5 years?<br>(This <u>EXCLUDES</u> suspension based on academic performance)* |                                                                                                    |  |  |  |
|----------------------------------------------------------------------------------------------------|----------------------------------------------------------------------------------------------------|--|--|--|
|                                                                                                    | s a permanent separation from an institution due to conduct or behavior. "Suspended for<br>osed for disciplinary reasons that results in a student leaving school for a fixed period but not |  |  |  |
| Do you have an application code?                                                                                                    | O Yes   No                                                                                                    |  |  |  |
|                                                                                                    | FREEAPPCODE                                                                                                    |  |  |  |
|                                                                                                    |                                                                                                    |  |  |  |
|                                                                                                    |                                                                                                    |  |  |  |
|                                                                                                    | SAVE & CONTINUE RESET                                                                                                    |  |  |  |
|                                                                                                    |                                                                                                    |  |  |  |
|                                                                                                    | Submit Application                                                                                                    |  |  |  |

If you have any questions or need assistance, please call us at the Office of Extended Learning we're here to help! 701.788.4667

- 15. Complete the Supplemental Information tab if you want to SAVE & CONTINUE.
- 16. Time to preview your application! Under the Important Links tab, select "Check Your Application". You will be taken to a page that states: "Check Application Status: Complete". **Do not be fooled by the word "Complete"!** You are not actually finished. Click on "Proceed to Submission".

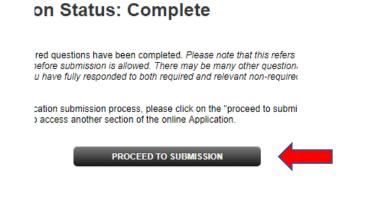

17. Then click "Preview Application in PDF Format" when the next page comes up.

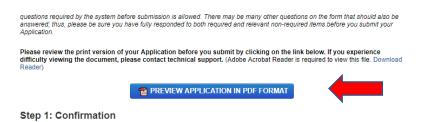

- 18. "X" out of the preview window. If corrections need to be made, select from the lefthand menu the tab containing the information to be corrected. Make your corrections. SAVE & CONTINUE.
- 19. Preview again following instructions 16-18.
- 20. If no further corrections need to be made, and your application appears as it should, click the checkmark box under the Confirmation step to agree with what is being submitted on your application. CONTINUE.

### Step 1: Confirmation

Be sure that you have carefully reviewed your responses and that you have answered all of the questions accurately. You cannot change your answers through this form once they are submitted. Please contact the Admissions Office at 1-800-437-4104 if you need to update your application record.

Please Note: Your application has not been submitted until you reach the page titled "Submission Complete."

I have read and understand the above information and wish to submit this Application at this time. Please note: The Application is not submitted until you see the words "Submission Complete!"

#### 21. Signature page--IMPORTANT

- a. The student applying for school is the person who has to sign the application! (not parents, spouses, or other individuals)
- b. Sign and SUBMIT APPLICATION!

## We look forward to processing your application soon!